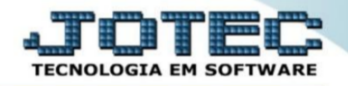

## **EXCLUSÃO DE PRODUTO**

**Explicação**: a partir do momento que um produto possui uma movimentação, ou seja, uma entrada ou uma Saída, o usuário não conseguirá simplesmente apagar o produto, sendo necessário executar algumas rotinas Que apaguem todas as movimentações do produto, para que assim o sistema permita a exclusão do mesmo.

➢ O usuário deverá primeiro executar as rotinas que realizam a exclusão da movimentação do produto, sendo assim, deverá se destinar ao módulo **Estoque > Atualização > Exclusão de Movimento Antigo**.

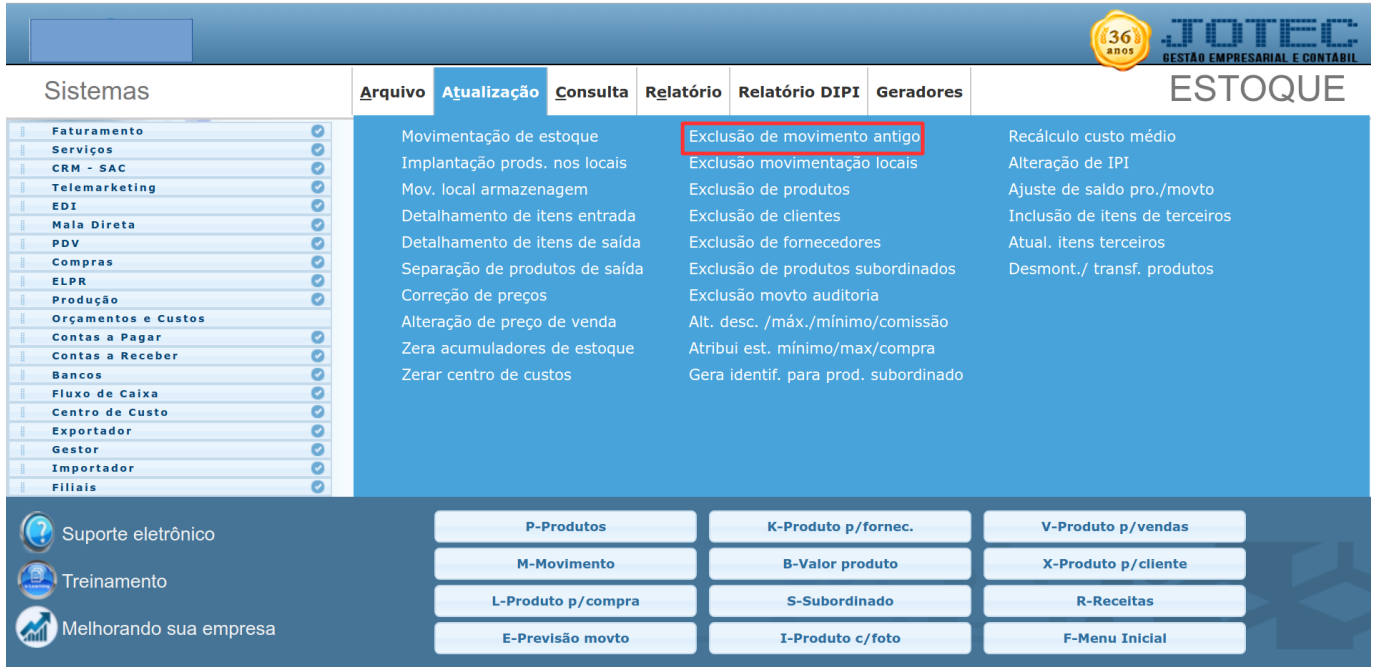

➢ Nesta o usuário deverá realizar a triagem, ou seja, ele irá escolher se irá excluir um grupo de produtos. Em seguida o usuário deverá preencher o campo da **Data de Movimentação**, a com a mesma data do dia que a rotina será executada, assim serão eliminadas todas as movimentações do item.

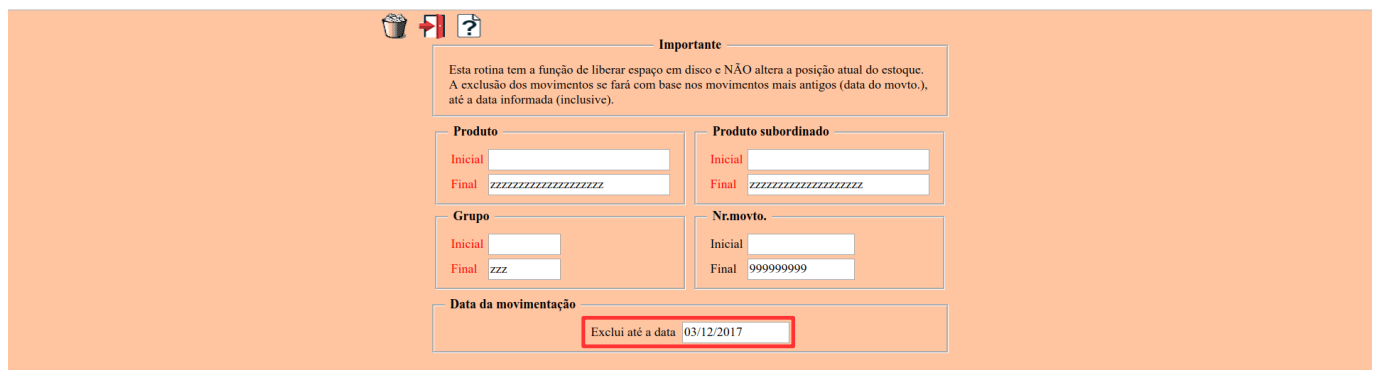

Filiais

 $\overline{\mathbf{a}}$ 

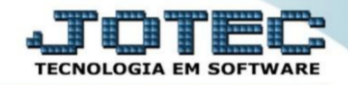

➢ Em seguida, caso o produto do usuário tenha controle de locais, ele deverá acessar o módulo **Estoque > Atualização > Exclusão de Movimentação de Locais**.

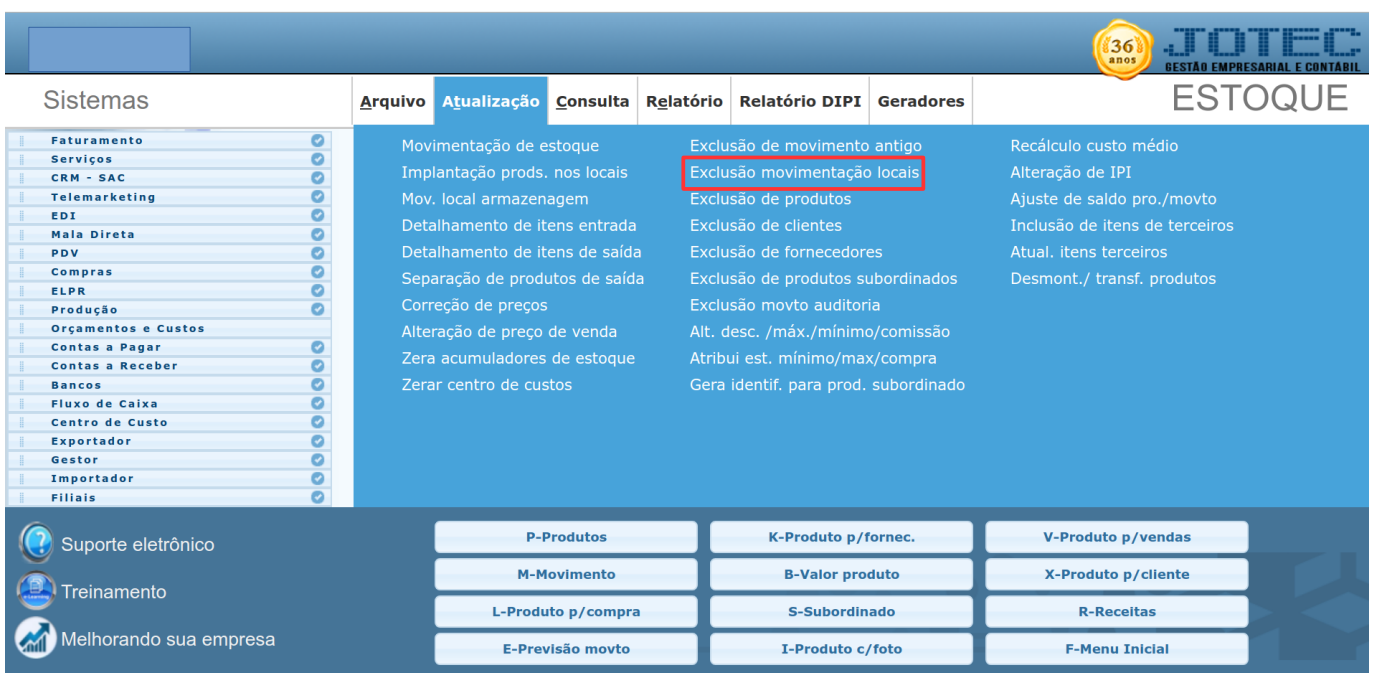

➢ Nesta tela o usuário deverá determinar o produto e a data do movimento do item que ele deseja realizar a exclusão. Caso a data final seja o dia que a rotina será executada, o usuário pode deixar o campo preenchido com 31/12/2999, pois sendo assim o sistema irá considerar até o último dia de movimento do mesmo.

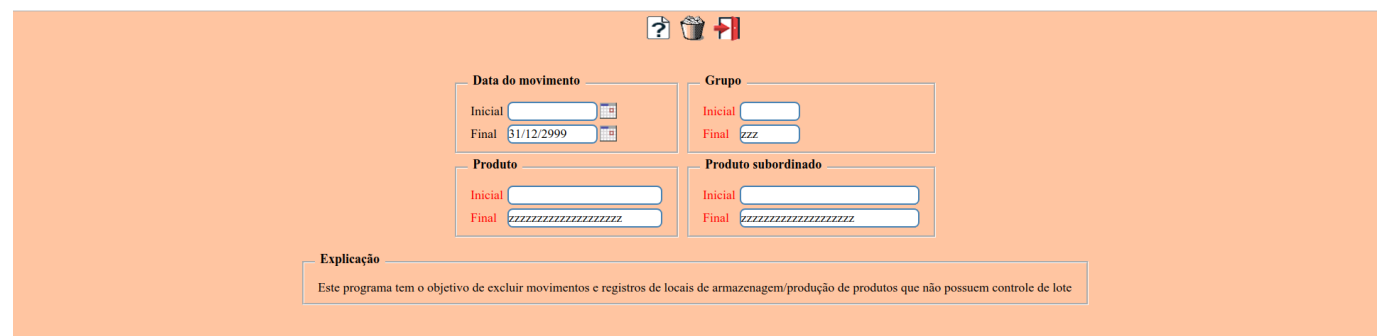

➢ Em seguida o usuário deverá acessar o módulo **Estoque > Atualização > Exclusão de Produto**.

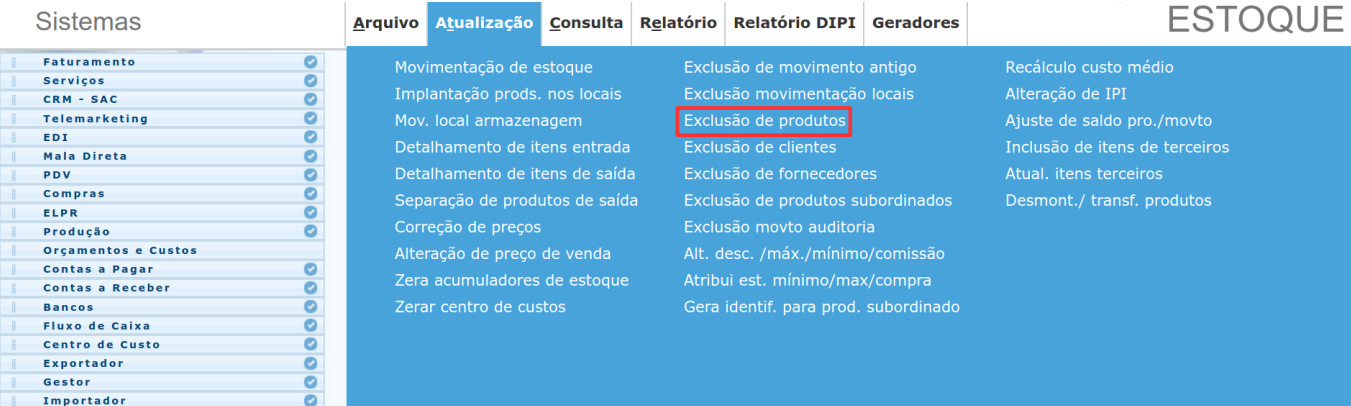

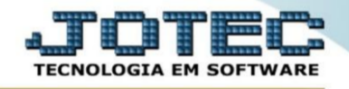

➢ Nesta tela o usuário deverá determinar o produto, grupo ou localização que serão executados na rotina.

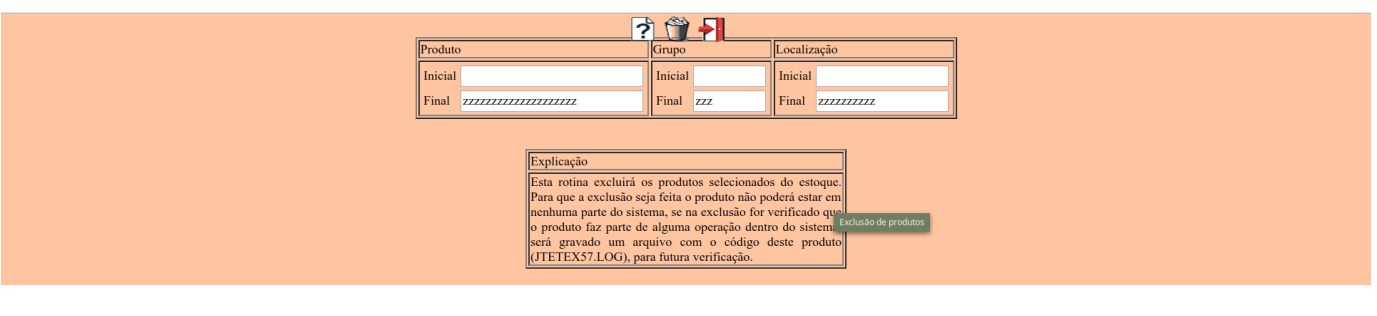

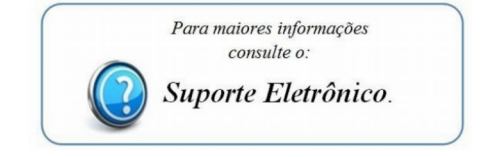